# **ANALISA DAN PERANCANGAN SISTEM INFORMASI DALAM LAYANAN PENJUALAN BERBASIS WEB PADA MALL PURI INDAH**

 $\mathbf{Nurbo}\ \mathbf{Jatmiko}^{1},\ \mathbf{Hadi}\ \mathbf{Syahrial}^{2},\ \mathbf{H.M.}\ \mathbf{Mismi}^{3}$ 

*Jurusan Sistem Informasi, STMIK Antar Bangsa Jl. HOS Cokroaminoto Ciledug Tangerang Jurusan Sistem Informasi, STMIK Antar Bangsa Jl. HOS Cokroaminoto Ciledug Tangerang Jurusan Sistem Informasi, STMIK Antar Bangsa Jl. HOS Cokroaminoto Ciledug Tangerang Email : nurbojatmiko@gmail.com, hadisyahrial@gmail.com, mkmisni@yahoo.com* 

#### **ABSTRAKS**

*Seiring dengan perkembangan teknologi informasi yang semakin pesat, dewasa ini informasi dapat disajikan dalam berbagai bentuk yang menarik, salah satunya yang terkenal saat ini adalah sistem multimedia. Mal Puri Indah sebagai salah satu mal terkemuka di Jakarta, selalu berusaha meningkatkan pemasarannya dengan menerapkan beberapa alternatif promosi agar mampu bersaing dengan dengan mal -mal lainnya. Salah satu alternatif yang kami tawarkan adalah sistem promosi berbasiskan multimedia yang berupa website. Website ini menyediakan berbagai informasi penting tentang Mal Puri Indah dalam bentuk sistem multimedia yang menarik untuk para pengunjungnya maupun calon pengunjung (masyarakat) yang dapat melihatnya melalui Website Mal Puri Indah. Metode pengembangan sistem yang digunakan adalah IMSDD (Interactive Multimedia System Design and Development). Di mana dalam mengumpulkan data yang diperlukan untuk mengembangkan sistem promosi ini adalah melalui studi kepustakaan dan metode penelitian lapangan dengan membagikan kuesioner kepada para pengunjung Mal Puri Indah serta melakukan wawancara dengan karyawan dan manager IT Mal Puri Indah. Dari hasil pengimplementasian dan evaluasi sistem promosi (website) ini, diketahui bahwa Website Mal Puri Indah ini cukup menarik dan mudah digunakan oleh user. Selain itu data yang disajikan juga cukup lengkap dan berguna bagi pengunjung Mal Puri Indah. Simpulan yang didapat adalah bahwa website ini dapat membantu meningkatkan pemasaran Mal Puri Indah dan mengurangi biaya operasional dalam mempromosikan Mal Puri Indah.*

*Kata Kunci : Sistem Multimedia, Promosi, Website*

#### **1. PENDAHULUAN**

Dewasa ini perkembangan teknologi informasi sangat cepat dan pesat. Arus informasi yang semakin cepat ini menunjukkan bahwa kebutuhan akan berbagai informasi semakin meningkat.

Informasi bukan hanya dibutuhkan oleh perusahaan, tetapi juga dibutuhkan oleh para pelanggan atau pun pengguna informasi yang terkait dengan strategi pemasaran perusahaan. Dengan semakin berkembangnya teknologi informasi, penyampaian informasi juga mulai dilakukan melalui *internet*. Penggunaan *website* ini dipandang lebih efisien dan efektif, karena dapat mencakup area yang lebih luas. Apalagi dengan didukung oleh teknologi multimedia, seperti penggunaan animasi, *hypermedia*, suara, *video*, dan lain-lain yang membuat *website* tersebut semakin menarik dan informatif. Selain itu, *website* juga dapat di-*update* terus sehingga lebih fleksibel. Oleh karena itu, Mal Puri Indah sebagai salah satu mal terkemuka di Jakarta juga tidak mau ketinggalan untuk memanfaatkan sarana

ini dalam mempromosikan fasilitas-fasilitas dan lain-lain yang tersedia di mal ini.

#### **2. TINJAUAN PUSTAKA**

#### 1. **Sistem Informasi Penjualan**

Sistem adalah sekelompok unsur yang erat berhubungan satu dengan lainnya, yang berfungsi bersama – sama untuk mencapai tujuan tertentu [Mulyadi,2001].

Sistem informasi adalah suatu sistem dalam suatu organisasi yang mempertemukan kebutuhan pengolahan transaksi harian, mendukung operasi, bersifat manajerial dan kegiatan strategi dari suatu organisasi dan menyediakan laporan – laporan yang dibutuhkan [Mcleod, 2001]. Kegiatan penjualan terdiri dari transaksi barang atau jasa baik secara tunai ataupun secara kredit.

Penjualan adalah suatu aktivitas untuk memperoleh pendapatan baik pada perusahaan besar maupun pada perusahaan kecil. [Mulyadi,2001].

Sistem informasi penjualan diartikan sebagai satu pembuatan pernyataan penjualan, sedangkan kegiatannya akan dijelaskan melalui prosedur – prosedur yang meliputi urutan kegiatan dimulai dari promosi produk, kemudian dilakukannya transaksi penjualan seperti diterimanya pesanan dari pembeli, pengecekan barang ada atau tidak diteruskan dengan dikirimnya barang tersebut yang disertai dengan pembuatan faktur dan pencatatan atas penjualan tersebut.

### 2. **Internet**

*Internet* adalah sebuah jaringan besar yang terdiri dari berbagai jaringan yang meliputi jaringan bersifat bisnis, pendidikan dan riset serta menghubungkan jutaan komputer di dalam jaringan-jaringan tersebut [O"Brien,1997]. WWW adalah sistem client/server yang dirancang untuk menggunakan dokumen *hypertext* dan *hypermedia* via *Internet*. WWW menggunakan *HTTP* (*Hypertext Transfer Protocol*) untuk bertukar informasi, image, dan data lain. Dokumen diformat dalam *HTML* (*Hypertext Markup Language*) yang digunakan untuk menciptakan halaman dan dokumen yang disajikan pada Web [Ellsworth Jill H. & Ellsworth Matthew V, 1997]. URL merupakan singkatan dari *Uniform Resources Locator*adalah cara standar yang digunakan untuk menentukan situs atau halaman pada *internet*. URL merupakan cara standar untuk menampilkan informasi tentang jenis isi dan lokasi *file* : nama *file*, lokasi komputer di *internet*, letak *file* di dalam komputer, dan protokol *internet* yang digunakan untuk mengakses *file* itu [Ellsworth Jill H. & Ellsworth Matthew V, 1997].

#### 3. **E-Commerce**

*E-Commerce* adalah konsep baru yang menggambarkan proses pembelian dan penjualan atau pertukaran produk, jasa, dan informasi melalui jaringan komputer termasuk internet [Turban, Efraim,2000]. E-Commerce dapat diartikan secara dekat. Itu dapat dikatakan mencakup hanya transaksi bisnis yang disetujui dengan pelanggan dan pemasok dan sering digambarkan sebagai bagian dari internet mengingat tidak ada alternative lain untuk komunikasi. Ada tiga pilar elektronik yang menyokong proses-proses pasar terbuka yaitu: informasi elektronik, hubungan elektronik, dan transaksi elektronik [McLeod, Raymond,1998].

## 4. **Analisa SWOT**

SWOT adalah identifikasi berbagai faktor secara sistematis untuk merumuskan strategi perusahaan. SWOT terdiri dari *strength*, *weakness*, *opportunity* dan *threats* yang dianalisa oleh perusahaan tersebut untuk menentukan langkahlangkah strategis untuk perusahaan tersebut. Berikut ini penjelasan Analisis SWOT [Rangkuti, 2002] :

• Strength

Kekuatan yang dimiliki oleh suatu perusahaan dibandingkan dengan para pesaing. Misalnya kekuatan pemasaran dan penjualan.

Weakness

Kelemahan yang biasanya berbentuk masalahmasalah yang dihadapi oleh suatu perusahaan dibandingkan dengan para pesaingnya.

**Opportunity** 

Peluang merupakan suatu bidang kebutuhan pembeli di mana perusahaan dapat beroperasi secara menguntungkan. Peluang dapat digolongkan menurut daya tariknya dan kemungkinan berhasilnya.

Threats

Ancaman merupakan tantangan akibat kecenderungan atau perkembangan yang kurang menguntungkan yang akan mengurangi penjualan dan laba jika tidak dilakukan tindakan defensive (pertahanan).

Ada 4 alternatif strategi yang tersedia yaitu (Rangkuti, 2002, p31-32) :

Strategi SO

Strategi ini dibuat berdasarkan jalan pikiran perusahaan, yaitu dengan memanfaatkan seluruh kekuatan untuk merebut dan memanfaatkan peluang sebesar-besarnya.

- Strategi ST Ini adalah strategi dalam menggunakan kekuatan yang dimiliki perusahaan untuk mengatasi ancaman.
- Strategi WO

Strategi ini diterapkan berdasarkan pemanfaatan peluang yang ada dengan cara meminimalkan kelemahan yang ada.

Strategi WT

Strategi ini didasarkan pada kegiatan yang bersifat defensive dan berusaha meminimalkan kelemahan yang ada serta menghindari ancaman.

## *5.* **Pembuatan** *Layout*

Bermacam-macam langkah yang digunakan untuk membuat *layo*ut dari suatu *website.* Berikut ini merupakan proses yang secara umum banyak dilakukan dalam pembuatan *layout.* 

a. Membuat sketsa desain

Seorang desainer bisa saja menuangkan ide dalam pembuatan *interface* dengan terlebih dahulu membuat sketsa di atas kertas. Namun untuk kebanyakan orang, langkah ini biasanya dilewatkan dan langsung pada langkah pembuatan *layout* desain dengan menggunakan *software.*

b. Membuat *layout* desain

Banyak software yang dapat digunakan membuat *layout.* Salah satu diantaranya adalah Macromedia, proses ini dikerjakan

setelah pembuatan sketsa desain. Namun terkadang pembuatan *layout* merupakan proses yang pertama kali dikerjakan.

c. Membagi gambar menjadi potongan-potongan kecil

Proses ini diperlukan untuk meng-*optimize* waktu *download.*

- d. Membuat animasi Animasi diperlukan untuk menghidupkan atau menjadikan *website* lebih interaktif
- e. Membuat HTML Setelah merapikan *layout* desain lengkap dengan tombol, *image*, teks, script HTML, hal yang perlu dilakukan kemudian adalah membuat *layout* ke dalam format HTML.

### **3. ANALISA DAN PERANCANGAN SISTEM**

#### **Analisa Permasalahan**

Untuk mengetahui permasalahan yang ada pada sistem yang sedang berjalan, dilakukan wawancara terhadap pihak Mal Puri Indah serta penyusunan pertanyaan-pertanyaan dalam bentuk kuesioner. Adapun jumlah kuesioner yang dibagikan adalah sebanyak 100 lembar kuesioner yang masing-masing kuesionernya terdiri dari 10 pertanyaan. Pembagian kuesioner ini dilakukan pada tanggal 2 Oktober 2005 di Mal Puri Indah kepada para pengunjung Mal Puri Indah. Dari 100 kuesioner yang dibagikan, ada 12 kuesioner yang tidak diisi secara lengkap (tidak *valid*), jadi kuesioner yang *valid* sebanyak 88 kuesioner. Pengunjung yang mengisi kuesioner terdiri dari pria dan wanita dari remaja sampai yang tua.

Berdasarkan hasil analisa kuesioner, dapat kita simpulkan bahwa informasi yang disajikan oleh Mal Puri Indah dapat diakses dengan mudah oleh para pengunjung Mal Puri Indah, tetapi banyak pengunjung masih merasakan informasi yang disajikan kurang lengkap karena tidak dijelaskan secara terperinci. Hal ini dapat dilihat dari kuesioner nomor 2 dan 3. Dari kuesioner nomor 7 kita dapat lihat bahwa hampir semua responden (95%) mengharapkan adanya *Website* Mal Puri Indah yang dapat memberikan mereka informasi tentang mal tersebut. Apalagi fasilitas *internet* di Indonesia mudah dijangkau terutama di Jakarta. Menurut hasil analisa kuesioner nomor 8 dan 9, *website* yang menarik adalah yang didukung dengan unsur multimedia (teks, gambar, suara, animasi, dan video). Berdasarkan hasil kuesioner nomor 10, pengunjung menginginkan *website* yang dirancang untuk Mal Puri Indah disertai dengan peta lokasi yang bisa memberi petunjuk mengenai lokasi Mal Puri Indah.

Dari hasil wawancara dengan pihak Mal Puri Indah tentang sistem promosi yang sedang berjalan saat ini, terdapat beberapa kelemahan sistem tersebut yang menjadi kendala bagi pihak Mal Puri Indah dalam mengoptimalkan promosi mal tersebut. Kendala-kendala tersebut antara lain adalah sebagai berikut :

- 1. Masalah biaya yang harus dikeluarkan untuk mencetak brosur-brosur, dan biaya iklan-iklan di radio, koran, serta majalah. Selain itu diperlukan biaya bagi personil-personil yang bertugas menempelkan poster dan mendistribusikan majalah tersebut.
- 2. Brosur-brosur yang diletakkan di tempattempat tertentu di Mal Puri Indah akan terbuang sia-sia jika pengunjung tidak tertarik untuk mengambilnya.
- 3. Setiap kali ada perubahan tanggal pelaksanaan program-program yang akan diselenggarakan di Mal Puri Indah, mereka harus mencetak ulang brosur-brosur tentang acara tersebut. Hal ini sangat tidak efisien, karena perlu waktu dan biaya tambahan untuk mengupdate dan mencetak ulang brosur tersebut.

### **4. PERANCANGAN SISTEM**

Berikut ini beberapa contoh rancangan layar pada *Website* Mal Puri Indah, yaitu

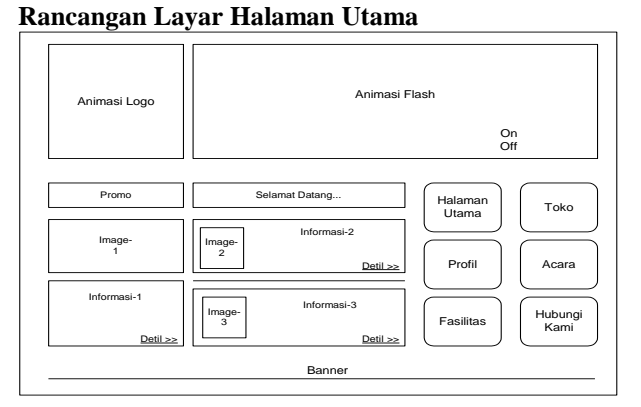

Gambar 1. Rancangan Halaman Utama

Pada halaman ini, *user* dapat melakukan *link* ke halaman Profil, halaman Acara, halaman Toko, halaman Fasilitas, serta halaman Hubungi Kami. Jika *user* klik image, judul, atau detil salah satu informasi yang ada di layar, maka akan dihubungkan ke halaman Detil Informasi yang berisi keterangan lengkap tentang informasi tersebut. (lihat gambar 1.)

#### **Rancangan Halaman Toko**

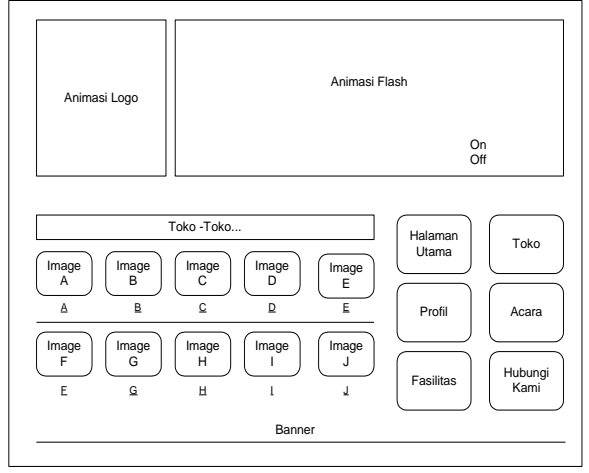

Gambar 2. Rancangan Halaman Toko

Pada halaman ini berisi kategori-kategori toko yang ada di Mal Puri Indah. Kategori-kategori ini disimbolkan dengan huruf A sampai J di mana masing-masing huruf mewakili satu kategori. Jika *user* klik nama salah satu kategori yang ada di layar, maka akan dihubungkan ke halaman Daftar Toko berdasarkan kategori toko yang diklik tersebut (lihat gambar 2.). *User* juga dapat melakukan *link* ke Halaman Utama, halaman Profil, halaman Acara, halaman Toko, halaman Fasilitas, serta halaman Hubungi Kami.

#### **Rancangan Halaman Acara**

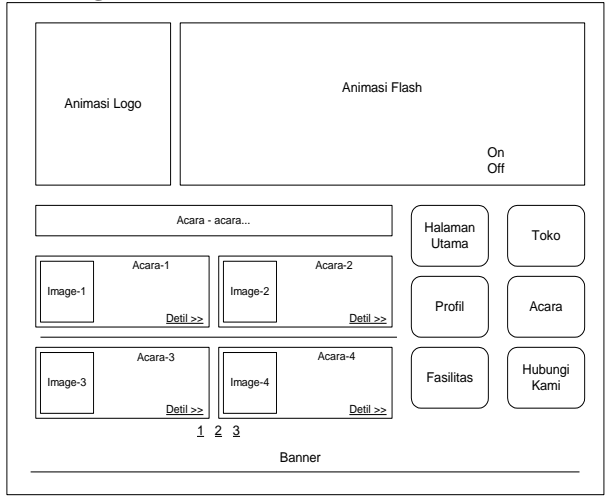

Gambar 3. Rancangan Halaman Acara

Pada halaman ini berisi acara-acara yang akan diadakan oleh Mal Puri Indah. Halaman Acara terbagi atas tiga halaman di mana masing-masing halaman terdiri dari 4 (empat) acara terbaru. Jika *user* klik image, judul, atau detil salah satu acara yang ada di layar, maka akan dihubungkan ke halaman Detil Acara yang berisi keterangan lengkap tentang acara tersebut. (lihat gambar 3). *User* dapat melihat acara-acara yang lain dengan

menekan alternatif link berupa " $\frac{1}{2}$   $\frac{2}{3}$ ". User juga dapat melakukan *link* ke Halaman Utama, halaman Profil, halaman Acara, halaman Toko, halaman Fasilitas, serta halaman Hubungi Kami.

#### **5. IMPLEMENTASI SISTEM Rencana Implementasi**

*Website* Mal Puri Indah rencananya akan diimplementasikan dengan *launching* ke internet sehingga para pelanggan Mal Puri Indah dapat mengakses *website* ini di mana saja dan kapan saja mereka mau asalkan menggunakan komputer yang terkoneksi ke *internet*. Selain itu pihak Mal Puri Indah sendiri juga akan menyediakan beberapa unit komputer *booth* yang ditempatkan di beberapa lokasi strategis dalam Mal Puri Indah, di mana semua komputer ini terkoneksi ke *internet* sehingga pengunjung dapat mengakses *website* Mal Puri Indah jika mereka memerlukan informasi-informasi tentang Mal Puri Indah, misalnya ingin mengetahui letak toko-toko tertentu.

### **Cara Pengoperasian Aplikasi**

Setelah URL ditemukan, maka akan tampil layar halaman Intro di mana terdapat animasi-animasi flash yang menampilkan sekilas tentang bangunan Mal Puri Indah dan beberapa gambar toko yang disertai dengan efek suara. Terdapat tombol "Skip Intro" yang jika dipilih, maka akan langsung masuk ke Halaman Utama *Website* Mal Puri Indah. Di bagian atas tombol "Skip Intro" terdapat tombol "On" dan "Off" untuk menghidupkan atau mematikan suara.

Setelah masuk ke Halaman Utama, *user*  dapat mengakses informasi mengenai promosi sekilas tentang Mal Puri Indah, di mana *user* dapat melihat keterangan lengkap (detil) dari masingmasing informasi tersebut dengan klik image, judul, atau detil pada informasi tersebut. Pada sisi kanan bawah terdapat enam tombol menu utama, antara lain: tombol Halaman Utama, Profil, Fasilitas, Toko, Acara, dan Hubungi Kami. Masing-masing jika diklik akan dihubungkan ke halaman yang sesuai dengan tombol yang diklik tersebut. Secara umum, terdapat animasi flash pada Halaman Utama, Profil, Fasilitas, Toko, Acara, dan Hubungi Kami yang menggambarkan halaman tersebut dan disertai dengan efek suara. Pada sisi kiri atas Halaman Utama terdapat animasi flash logo Mal Puri Indah, sedangkan pada sisi kanan atas terdapat animasi flash lainnya yang kurang lebih menggambarkan halaman tersebut, dimana terdapat tombol "On" dan "Off" yang berada di sisi bawah animasi. Tombol ini berguna untuk menghidupkan atau mematikan suara yang ada. Tampilan layar Halaman Utama dapat dilihat pada gambar berikut.

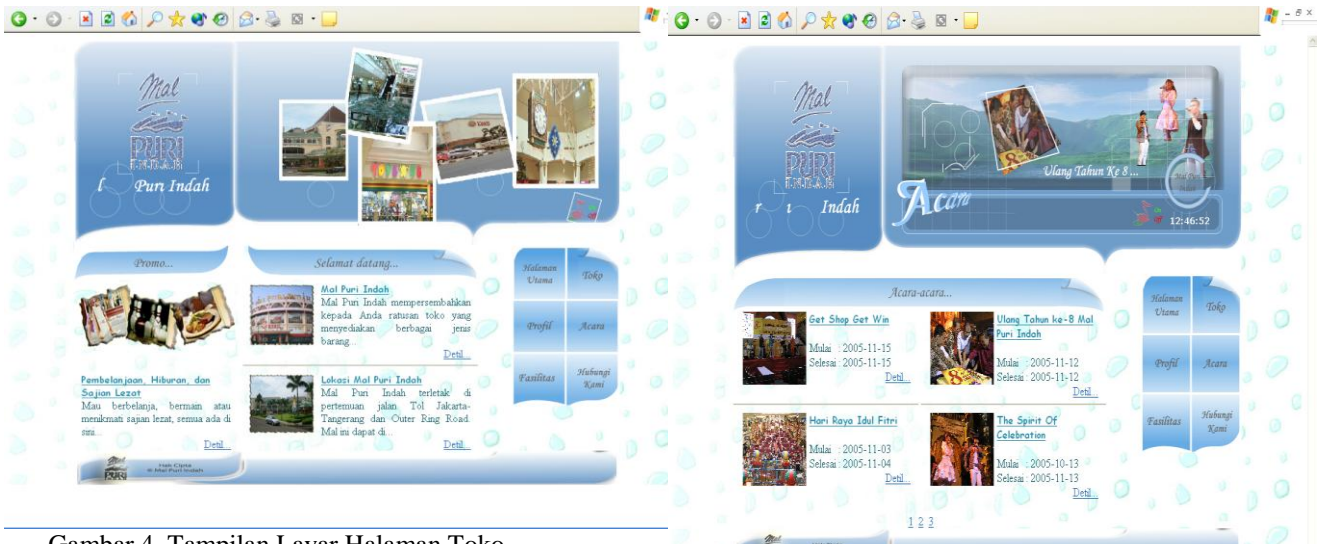

Gambar 4. Tampilan Layar Halaman Toko

Jika tombol "Toko" diklik, maka akan ditampilkan halaman ini (lihat gambar 4.9). Tampilan halaman Toko mirip dengan Halaman Utama. Pada sisi kiri bawah terdapat sepuluh kategori toko yang ada pada Mal Puri Indah. Jumlah kategori toko yang ditampilkan bisa berubah tergantung keperluan. Jika *image* atau judul pada kategori toko tersebut diklik maka akan tampil halaman Daftar Toko.

Jika tombol "Acara" diklik, maka akan ditampilkan halaman ini (lihat gambar acara). Tampilan halaman Acara mirip dengan Halaman Utama. Total jumlah acara terbaru yang diselenggarakan di Mal Puri Indah yang ditampilkan pada halaman ini adalah 12 acara. Ke-12 acara ini ditampilkan dalam 3 (tiga) halaman di mana masing-masing halaman memilki *link* ke halaman lainnya yang dapat dilakukan dengan meng-klik angka '1', '2', dan '3' yang terdapat pada bagian bawah masing-masing halaman acara tersebut. Jika anga "1" diklik, maka akan masuk ke halaman acara yang pertama yang berisi 4 acara terbaru, begitu pula bila angka "2" atau "3" dilklik, maka akan masuk ke halaman kedua dan ketiga. Pada sisi kiri bawah terdapat empat acara terbaru yang diadakan Mal Puri Indah. Jika *user* klik judul, image, atau detil salah acara, maka akan ditampilkan Halaman Detil Acara yang berisi keterangan lengkap acara yang diklik tersebut. Halaman Detil Acara hampir sama dengan Halaman Detil Informasi. Tetapi yang berbeda hanya judul acara yang terdapat di atas *image*.

Gambar 5. Tampilan Layar Halaman Acara

## **6. EVALUASI SISTEM**

# **Evaluasi Kuesioner kepada** *User*

Setelah melakukan perancangan aplikasi dan implementasi, selanjutnya kami melakukan evaluasi terhadap aplikasi yang telah kami buat. Tujuannya untuk mengetahui sejauh mana aplikasi tersebut berguna bagi *user* dan menarik perhatian *user*. Evaluasi yang dilakukan adalah dengan membagikan kuesioner kepada sejumlah pengunjung Mal Puri Indah. Kuesioner dibagikan kepada 50 responden yang dilaksanakan pada tanggal 4 dan 5 Januari di Mal Puri Indah. Isi dan hasil pembagian kuesioner selengkapnya dapat dilihat di lampiran kuesioner akhir halaman L7.

Berdasarkan hasil analisa kuesioner akhir, kami menyimpulkan bahwa *Website* Mal Puri Indah menarik perhatian para pengunjung Mal Puri Indah. Berdasarkan analisa hasil kuesioner akhir, responden menjawab akan mengunjungi *Website* Mal Puri Indah jika membutuhkan informasi tentang Mal Puri Indah. Responden menyukai cara penyajian informasi pada *Website* Mal Puri Indah. Mereka juga tidak mengalami kesulitan dalam menggunakan *website* tersebut. Secara keseluruhan *website* tersebut dinilai bagus oleh para responden karena *Website* Mal Puri Indah tidak hanya menyajikan informasi secara lengkap, tetapi informasi tersebut juga disajikan semenarik mungkin sehingga pengunjung tidak merasa bosan.

#### **Evaluasi dari Sudut Pandang IMK (Interaksi Manusia dan Komputer)**

Evaluasi juga kami lakukan berdasarkan sudut pandang IMK (*Eight Golden Rules*), untuk mengetahui apakah *interface* aplikasi yang

dihasilkan *user friendly*. Pedoman-pedoman *Eight Golden Rules* tersebut antara lain sebagai berikut:

- 1. Berusaha untuk selalu konsisten Penggunaan jenis *font* (tulisan), warna, simbol, tata letak, bentuk tombol dan tampilan yang ada di *website* Mal Puri Indah sudah konsisten, sehingga *user* tidak mengalami kesulitan dalam menjalankan aplikasi tersebut.
- 2. Memungkinkan penggunaan kunci (*shortcut*) Terdapat *shortcut* berupa pilihan menu yang memudahkan *user* untuk melakukan *link* ke halaman-halaman lain secara cepat. Juga terdapat tombol "Skip Intro", apabila *user* ingin langsung masuk ke Halaman Utama *Website* Mal Puri Indah.
- 3. Memberikan umpan balik (*feedback*) yang informatif dari sistem Aksi yang dilakukan *user* akan memberikan umpan balik dengan proses perpindahan halaman maupun proses pengambilan data dari *database*.

4. Merancang suatu dialog pada akhir suatu proses

Suatu aksi diawali dengan adanya animasi pada layar intro dan diakhiri jika *user* klik halaman lain (setelah selesai dengan menu pilihannya tersebut), atau jika *user* menutup *Internet Browser*.

Pada sisi administrator, suatu aksi diawali dengan halaman login admin dan berakhir jika administrator klik tombol "Logout".

- 5. Memberikan pencegahan kesalahan (*error*) dan penanganan kesalahan yang sederhana. Apabila terjadi kesalahan dalam pemilihan menu, *user* dapat kembali ke halaman semula dengan menekan tombol pilihan menu semula. Selain itu, administrator juga dapat dengan mudah mengetahui kesalahan yang dilakukan melalui pesan kesalahan yang ditampilkan, serta dapat pula mencegah kesalahan dengan memperhatikan keteranganketerangan singkat pada *field-field* yang akan diisi atau diedit pada saat melakukan aksi *insert* dan *update*.
- 6. Mengizinkan pemakai untuk membatalkan suatu aksi dengan mudah. Kesalahan dapat ditangani karena tersedia menu-menu pilihan bagi *user* untuk kembali ke pilihan semula. Selain itu, pada pada aplikasi *BackEnd*, administrator dapat membatalkan aksi *insert, update* maupun *delete* dengan klik tombol "Cancel", maka aksi akan dibatalkan dan akan dikembalikan ke halaman semula.
- 7. Mendukung pengendalian internal(*Internal Locus of Control*).

*User* dapat membuka halaman-halaman yang ada pada *Website* Mal Puri Indah sesuai dengan keinginannya, tidak perlu terurut.

8. Mengurangi beban ingatan jangka pendek (*Role of Tthumb*).

*User* tidak perlu menghapal karena aplikasi tersebut praktis untuk digunakan.

### **7. SIMPULAN**

Berdasarkan hasil analisa yang telah di lakukan terhada *Seminar Nasional Aplikasi Teknologi Informasi 2010 (SNATI 2010) ISBN 779-756-061-6-061-6-061-6-061-6-061-6-061-6-061-6-061-6-061-6* 

*Yogyakarta, 19 Juni 2010*

p pihak Mal Puri Indah, *Website* Mal Puri Indah yang dibuat sangat membantu baik untuk pihak Mal Puri Indah maupun para pengunjung Mal Puri Indah sendiri. Maka penulis mengambil kesimpulan sebagai berikut:

- 1. Dengan adanya *Website* Mal Puri Indah, dapat mempermudah pihak Mal Puri Indah dalam meng-*update* informasi yang akan disampaikan.
- 2. *Website* Mal Puri Indah sebagai sarana untuk mempromosikan Mal Puri Indah memberikan daya tarik tersendiri karena didukung oleh unsur-unsur multimedia seperti animasi, suara, teks, gambar, dan lain-lain. Sehingga dapat menarik lebih banyak pengunjung.
- 3. Informasi yang disajikan dalam *Website* Mal Puri Indah sudah lengkap. Selain itu, *website* ini juga mudah digunakan.

## **DAFTAR PUSTAKA**

- Alter, S. (1999). *Information System : A Management Perspective, 3rd Edition*. Addison Wesley Educational Publishes, Inc, United States.
- Connolly, Thomas M. & Begg, Carolyn E. (2003). *Database Systems : A Practical Approach to Design, Implementation, and Management, 3 rd Edition.* Addison Wesley, Harlow.
- Dastbaz, M. (2003). *Designing Interactive Multimedia Systems, International Edition.* McGraw-Hill Company, New York.
- Ellsworth, Jill. Hand Ellsworth, Mathew V.(1997). *Marketing on The Internet.* Diterjemahkan oleh Yulianto, PT. Grasindo, Jakarta.
- McLeod, Raymond Jr. (2001). *Management Information System, 8th Edition*. Prentice Hall, New Jersey.
- O"Brien, James A. (2002). *Management Information Systems*, *5 th Edition*. McGRaw Hill, New York.
- Stanton, William J. (1993). *Prinsip Pemasaran,* jilid-2, edisi ke-7. Erlangga, Jakarta
- Suyanto, M. (2003). *Multimedia : Alat Untuk Meningkatkan Keunggulan Bersaing.* ANDI Yogyakarta, Yogyakarta.